## PowerSchooFosterData Entry

Accurate reporting of oster student data is important asster students are eligible forservices and are used to determine the unduplicated pupil countor Local Control Funding Formula (LCFF) purposes. Furthermore, the data is used to determine the Academic Performance Index (API) foster youth subgroup.

Foster Data That is Needed in PowerSchool

Starting with the 201415 school year, foster data will nonger be collected using the Primary Residence field. Instead, CDE will be providing a weekly foster file with matched data from the CA Department of Social Services (CDSS) which will be uploaded into PowerSchool. The match rate has a 90% sucress rate. unmatchedfoster students need to be collected in the Program Eligibility section of the State/Protone screen.In order to determine who is unmatched $E$  (  $CE$  š} šZ • š]}v o}Á š]šo U ^, }Á  $D \simeq Z$  $\&\} \cdot \& \times$ CE ^šµ vš $\bullet$  X

## A. How to View YourMatched Foster Students

1. List of Active StudentStart Page > Special Functions > CALPADS Student Program Enrollments > Disp (next to 190 Foster Program) the student does not appear on the list, then they were not part of the latest matched foster file.

2. Individual Student: Search for the student then select State/ProviC&e> Program Eligibility > Education Program Code 1.90 there is not a Foster Program record, or if thest recent Foster Program record hasa programend date, then the student ware part of the latest matched foster file.

If a student was not part of the latest matched foster file, then  $E$  (  $CE$   $\zeta$   $\zeta$   $\zeta$   $\zeta$   $\zeta$   $\zeta$   $\zeta$   $\zeta$   $\zeta$   $\zeta$   $\zeta$   $\zeta$   $\zeta$   $\zeta$   $\zeta$   $\zeta$   $\zeta$   $\zeta$   $\zeta$   $\zeta$   $\zeta$   $\zeta$   $\zeta$   $\zeta$  tZv-&}•šŒ^šµvš⁄•hvušZ \_X

B. What to do When a FostertBdent Is Unmatched

Foster students who are not matched by CDE should be entered into the Program Eligibility section of the State/Provincet CA screenThe Foster Client ID is required to create a program eligibility record in PowerSchoolhowever, the Foster Client ID will not be attainablenstead, enter five ^ · signs(shift+3) in the Foster Client ID field.

To create a Foster program eligibility record arch forthe student then click on State/Province CA > Prog [;>

Select Education Program Code 90 t Foster Program)

- 3. SelectEducation Program Membership Code t Eligible
- 4. Enter Education Program Membership Start Datte ENTER start date that falls within the school enrollment
- 5. Educaton Program Membership End Datet do NOTenter anend date
- 6. EnterStudent Foster Client IDeld: #####
- 7. Click Submit

After the programeligibility record is saved, changes and be made by school site personsel it is important that all the required information is entered correctEmailhelpdesk@wccusd.net any changes need to be made.

Screenshot of the data entry screen:

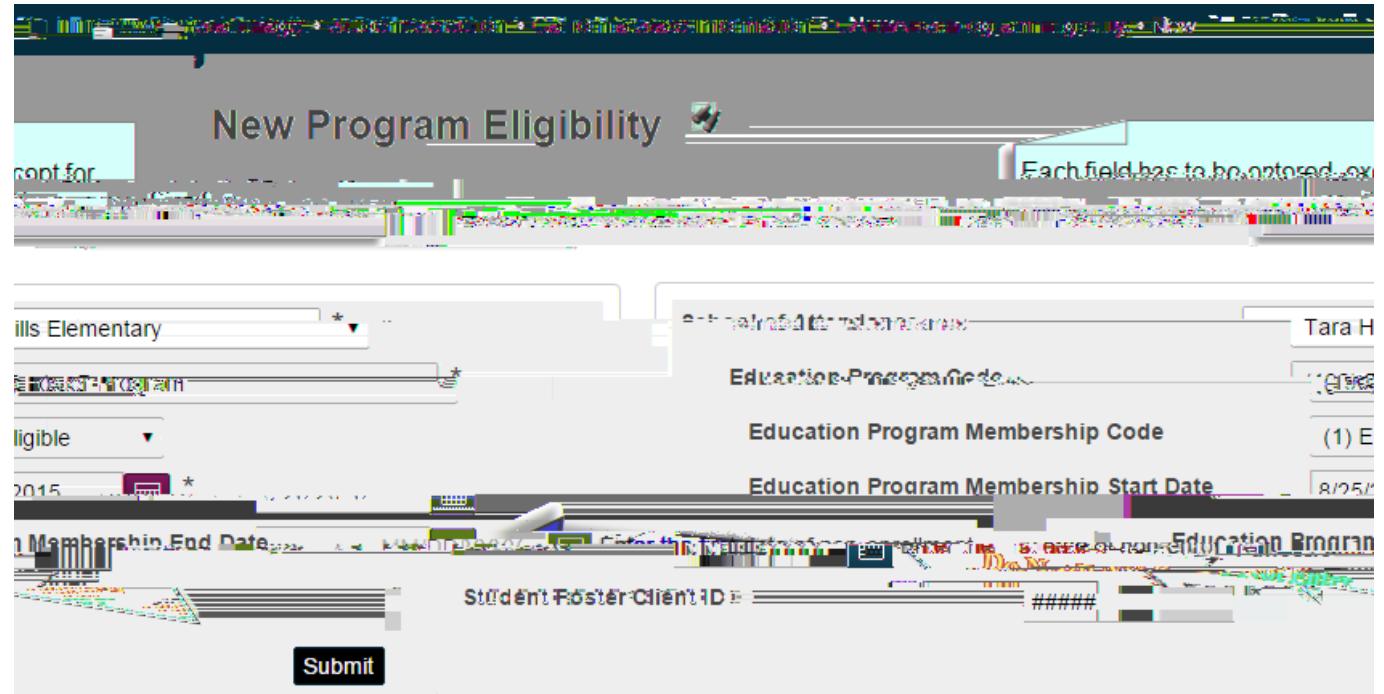

Forquestions regarding the Foster program, please call the Families in Trandition at (510) 3074508

If you have questionsegarding Foster data entrolease mail helpdesk@wccusd.net